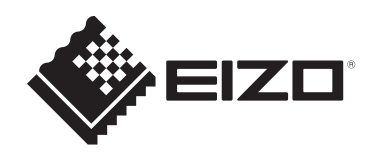

# **Инструкция по эксплуатации**

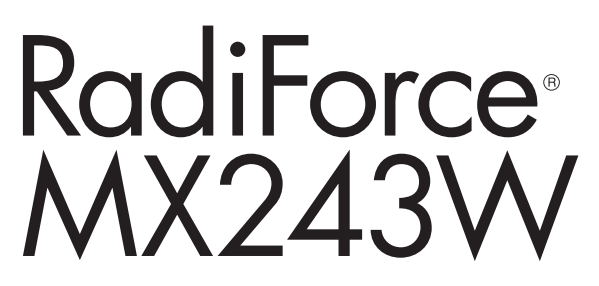

## **Цветной ЖК-монитор**

## **Важно**

**Обязательно прочтите Инструкцию по эксплуатации и Руководство по установке перед использованием. Сохраните это руководство, чтобы в дальнейшем использовать его для справки.**

- Сведения о регулировках и настройках монитора см. в Руководстве по установке.
- Актуальная информация об изделии, в том числе Инструкция по эксплуатации, доступна на веб-сайте компании. [www.eizoglobal.com](https://www.eizoglobal.com)

## <span id="page-1-0"></span>**Предупредительные знаки**

В настоящем руководстве и на изделии используются следующие предупредительные знаки. Они указывают на важную информацию. Внимательно прочтите пояснения к символам.

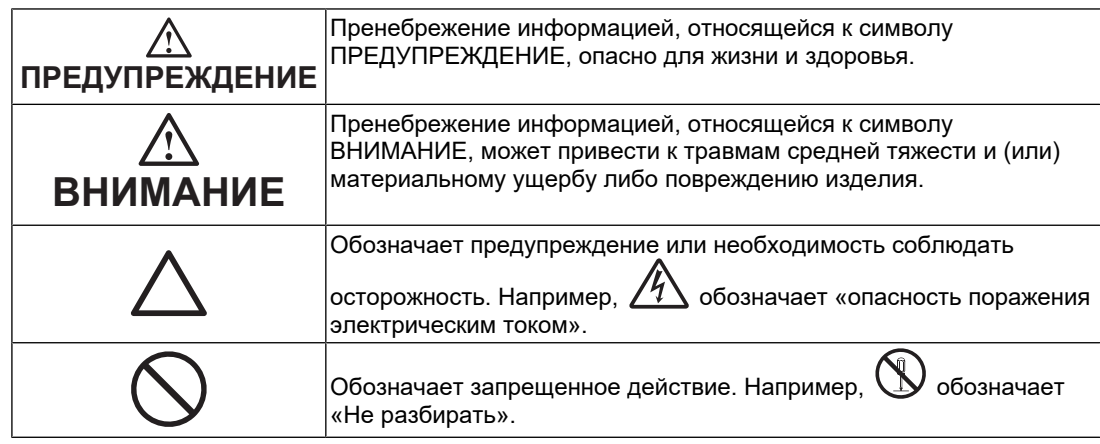

Это устройство было специально адаптировано для использования в регионе, в который оно изначально поставлялось.

При использовании этого устройства за пределами данного региона оно может работать не так, как указано в его характеристиках.

Никакая часть этого руководства не может быть воспроизведена, сохранена в системе хранения данных или передана в любой форме, любыми средствами электронными, механическими или любыми другими — без предварительного согласия корпорации EIZO Corporation, полученного в письменной форме. Корпорация EIZO Corporation не принимает на себя обязательств по обеспечению конфиденциальности предоставляемого материала или информации без предварительных договоренностей, соответствующих соглашению корпорации EIZO Corporation относительно указанной информации. Несмотря на то что мы сделали все возможное, чтобы в данном руководстве содержалась обновленная информация, следует учесть, что технические характеристики изделия EIZO могут изменяться без предварительного уведомления.

## <span id="page-2-0"></span>**МЕРЫ ПРЕДОСТОРОЖНОСТИ**

## <span id="page-2-1"></span>**Важно**

Это изделие было специально адаптировано для использования в регионе, в который оно изначально поставлялось. При использовании этого изделия за пределами данного региона оно может работать не так, как указано в его характеристиках.

Чтобы обеспечить личную безопасность и правильное обслуживание, внимательно прочитайте раздел «МЕРЫ ПРЕДОСТОРОЖНОСТИ» и предупреждения на мониторе.

#### <span id="page-2-2"></span>**Расположение предупредительных знаков**

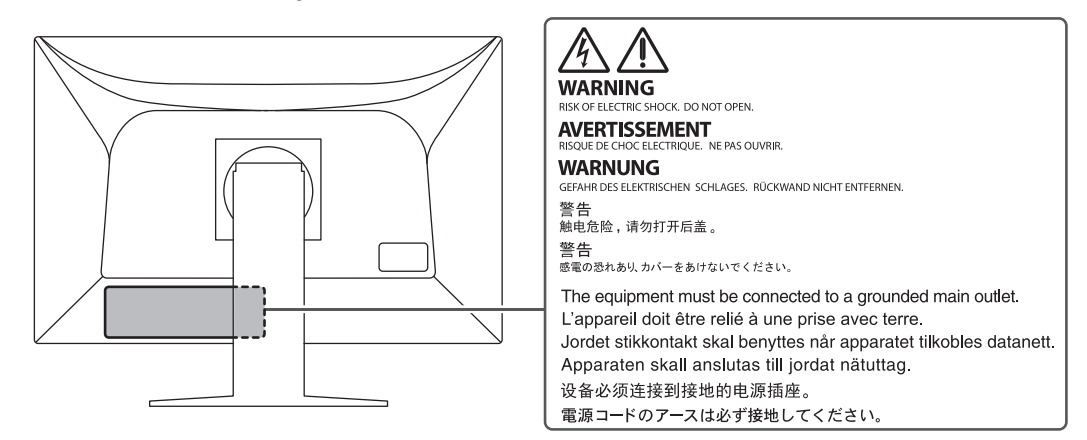

#### <span id="page-2-3"></span>**Символы на устройстве**

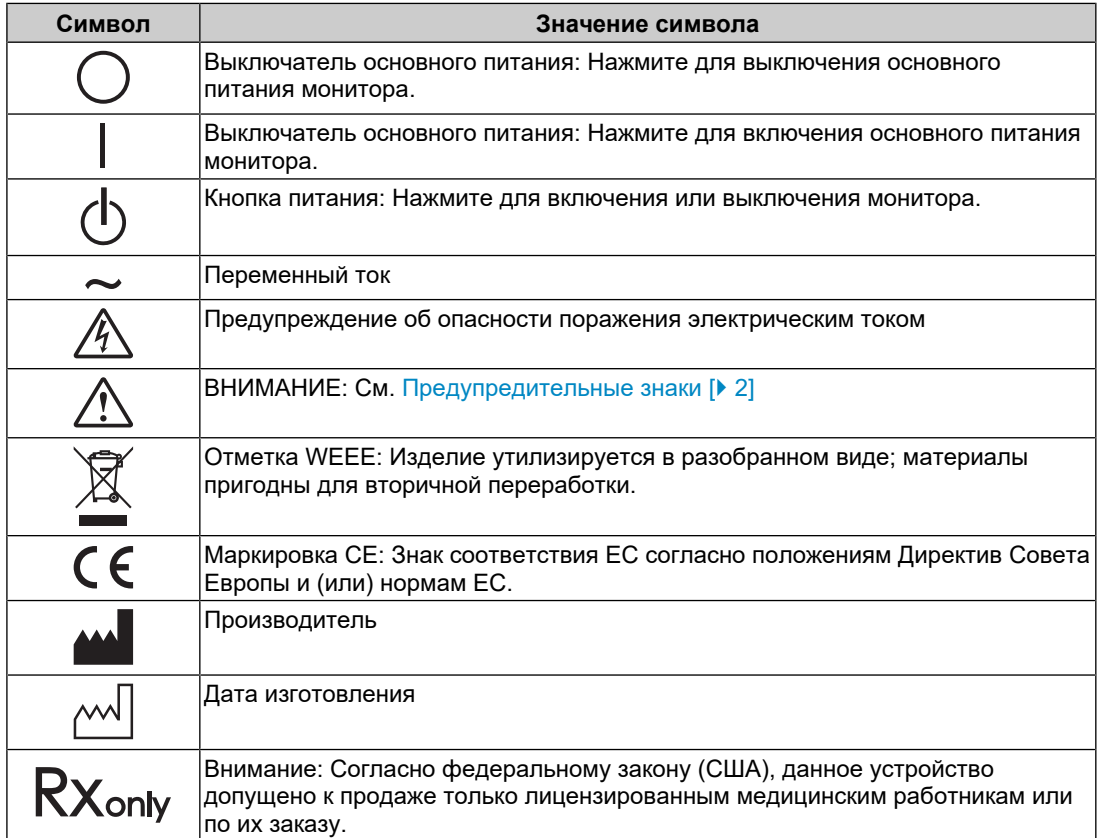

## МЕРЫ ПРЕДОСТОРОЖНОСТИ

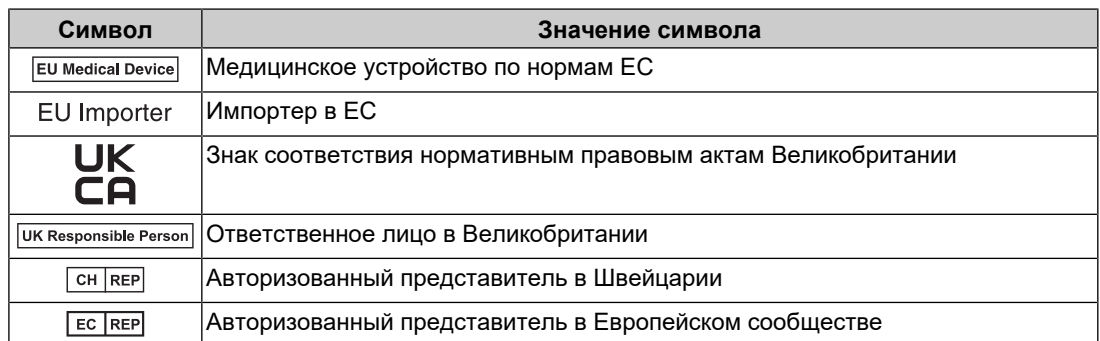

## **ПРЕДУПРЕЖДЕНИЕ**

**При появлении дыма, исходящего из устройства, запаха гари или необычных звуков немедленно обесточьте устройство и обратитесь к представителю компании EIZO за помощью.**

Попытка эксплуатации неисправного устройства может привести к возгоранию, поражению электрическим током или повреждению оборудования.

## **ПРЕДУПРЕЖДЕНИЕ**

**Не разбирайте и не модифицируйте устройство.**

Вскрытие корпуса или модификация устройства могут привести к возгоранию, поражению электрическим током или ожогам. Модификация устройства может привести к возгоранию или поражению электрическим током.

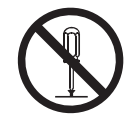

## **ПРЕДУПРЕЖДЕНИЕ**

#### **Поручайте ремонт устройства только квалифицированному специалисту.**

Не пытайтесь ремонтировать это изделие самостоятельно, поскольку открывание или снятие крышек может привести к возгоранию, поражению электрическим током или повреждению оборудования.

## **ПРЕДУПРЕЖДЕНИЕ**

#### **Храните посторонние предметы и жидкости вдали от устройства.**

Случайное попадание в корпус металлических деталей, воспламеняющихся материалов или жидкостей может привести к возгоранию, поражению электрическим током или повреждению оборудования.

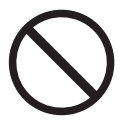

В случае попадания какого-либо предмета или жидкости в корпус немедленно обесточьте устройство. Перед последующей эксплуатацией обратитесь к квалифицированному специалисту по ремонту и техническому обслуживанию для выполнения проверки.

#### $\bigwedge$ **ПРЕДУПРЕЖДЕНИЕ**

#### **Установите устройство на прочной и устойчивой поверхности.**

В случае установки на неподходящей поверхности устройство может упасть, что приведет к травмам.

В случае падения устройства немедленно отключите питание и обратитесь за рекомендацией к местному представителю компании EIZO. Не используйте поврежденное устройство. Использование поврежденного устройства может привести к возгоранию или поражению электрическим током.

#### **Используйте устройство в соответствующем месте.**

Невыполнение этого требования может привести к возгоранию, поражению электрическим током или повреждению оборудования.

- Не устанавливайте устройство вне здания.
- Не устанавливайте устройство в транспортных средствах (на корабле, в самолете, поезде, автомобиле и т. п.).
- Не устанавливайте устройство в пыльных или влажных местах.
- Не устанавливайте устройство в местах, где на экран может попасть вода (в ванной комнате, на кухне и т. п.).
- Не устанавливайте устройство в местах, где экран подвержен непосредственному воздействию пара.
- Не устанавливайте устройство вблизи теплогенерирующих устройств или увлажнителей.
- Не устанавливайте изделие под прямыми солнечными лучами.
- Не устанавливайте устройство в местах с воспламеняющимся газом.
- Не устанавливайте устройство в местах с агрессивным газом (таким как сернистый газ, сероводород, двуокись азота, хлор, аммиак и озон).
- Не устанавливайте устройство в местах с пылью, веществами, ускоряющими коррозию в атмосфере (такими как хлористый натрий и сера), проводящими металлами и т. п.

## $\sqrt{!}$  ПРЕДУПРЕЖДЕНИЕ

**Храните пластиковые упаковочные пакеты в недоступном для детей месте.**

Такие пакеты могут вызвать удушение.

## **ПРЕДУПРЕЖДЕНИЕ**

**Используйте входящий в комплект кабель питания, подключаемый к стандартной для вашей страны розетке.**

Убедитесь в соблюдении пределов номинального напряжения, на которое рассчитан кабель питания. Невыполнение этого требования может привести к возгоранию или поражению электрическим током.

Электропитание: 100–240 В перем. тока 50/60 Гц

#### $\bigwedge$ **ПРЕДУПРЕЖДЕНИЕ**

#### **Чтобы отключить кабель питания, крепко возьмитесь за вилку и потяните.**

Не тяните за кабель, в противном случае его можно повредить, что может привести к возгоранию или поражению электрическим током.

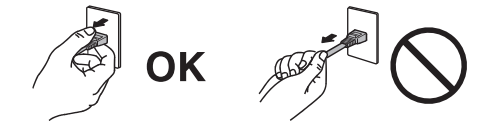

## **ПРЕДУПРЕЖДЕНИЕ**

**Оборудование должно быть подключено к заземленной штепсельной розетке питающей сети.**

Невыполнение этого требования может привести к возгоранию или поражению электрическим током.

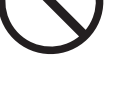

**Используйте источник с соответствующим напряжением.**

- Для работы данного устройства необходимо определенное напряжение. Подключение к источнику с напряжением, отличным от указанного в настоящей «Инструкции по эксплуатации», может привести к возгоранию, поражению электрическим током или повреждению оборудования.
- Электропитание: 100–240 В перем. тока 50/60 Гц
- Не допускайте перегрузок цепи электропитания, это может привести к возгоранию или поражению электрическим током.

## **ПРЕДУПРЕЖДЕНИЕ**

#### **Будьте осторожны при обращении с кабелем питания.**

Не ставьте тяжелые предметы на кабель питания, а также не тяните и не перегибайте его. Использование поврежденного кабеля питания может привести к возгоранию или поражению электрическим током.

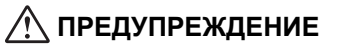

#### **Оператор не должен прикасаться к изделию и пациенту одновременно.**

Данное изделие не предназначено для того, чтобы к нему прикасались пациенты.

## **ПРЕДУПРЕЖДЕНИЕ**

**Ни в коем случае не прикасайтесь к вилке или кабелю питания во время грозы.**

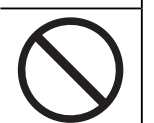

Это может привести к поражению электрическим током.

## **ПРЕДУПРЕЖДЕНИЕ**

**В случае подсоединения кронштейна-стойки соблюдайте указания руководства пользователя кронштейна-стойки и обеспечьте надежность установки устройства.**

Падение устройства может привести к повреждению оборудования и (или) травмам.

Перед установкой убедитесь, что рабочая поверхность, стены либо другая поверхность для установки достаточно прочны.

В случае падения устройства немедленно отключите питание и обратитесь за рекомендацией к местному представителю компании EIZO. Не используйте поврежденное устройство. Использование поврежденного устройства может привести к возгоранию или поражению электрическим током. При повторном подсоединении стойки с регулируемым наклоном (по вертикали) используйте те же самые винты и затяните их надежно.

## **ПРЕДУПРЕЖДЕНИЕ**

#### **Не прикасайтесь к поврежденной ЖК-панели голыми руками.**

В случае непосредственного контакта с панелью какого-либо участка кожи тщательно промойте его водой.

В случае попадания жидкого кристалла в глаза или рот немедленно промойте их большим количеством воды и обратитесь за медицинской помощью. Иначе может возникнуть токсическая реакция.

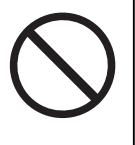

#### **Для установки на большой высоте обратитесь за помощью к специалисту.**

Если установка монитора выполняется на большой высоте, изделие или его детали могут упасть и привести к травмам. Для установки монитора обратитесь за помощью к нам или специалисту в сфере монтажных работ, в том числе для осмотра изделия на предмет повреждений или деформаций до и после установки.

## **ВНИМАНИЕ**

## **ВНИМАНИЕ**

#### **Перед эксплуатацией устройства проверьте его работоспособность.**

Приступайте к эксплуатации, убедившись в отсутствии проблем с выводом изображений.

В случае использования нескольких устройств приступайте к эксплуатации, убедившись в надлежащем выводе изображений.

#### $\bigwedge$ **ВНИМАНИЕ**

#### **Надежно закрепляйте кабели/шнуры, оснащенные креплениями.**

При отсутствии надежного крепления кабелей/шнуров возможно их отсоединение и, как следствие, прекращение демонстрации изображений и нарушение работы пользователя.

#### $\bigwedge$ **ВНИМАНИЕ**

#### **Отключайте кабели и другие принадлежности при перемещении устройства.**

Перемещение устройства с подключенными кабелями или другими принадлежностями опасно и может привести к травмам.

#### $\bigwedge$ **ВНИМАНИЕ**

#### **При переноске или установке устройства следуйте правильной процедуре, указанной в инструкциях.**

- При перемещении изделия крепко удерживайте нижнюю часть и ручку монитора.
- Мониторы размером 30 дюймов и более имеют большой вес. Распаковку и (или) переноску такого монитора должны выполнять не менее двух человек.
- Если модель устройства оснащена ручкой на задней стороне монитора, крепко удерживайте нижнюю часть и ручку монитора.

Падение устройства может привести к повреждению оборудования или травмам.

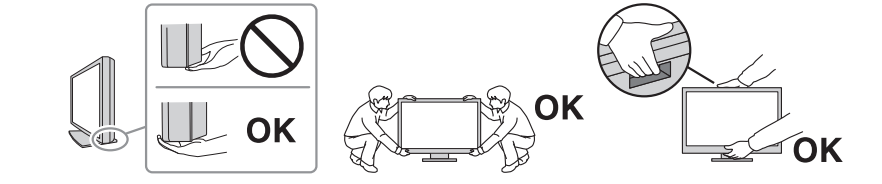

#### $\bigwedge$ **ВНИМАНИЕ**

#### **Следите за тем, чтобы не прищемить руки.**

Регулировка высоты или угла наклона монитора резким движением может привести к защемлению и травмам рук.

## **ВНИМАНИЕ**

#### **Не закрывайте вентиляционные отверстия на корпусе.**

- Не помещайте предметы на вентиляционные отверстия.
- Не устанавливайте устройство в местах с плохой вентиляцией либо недостаточным пространством.
- Не используйте устройство в горизонтальном или перевернутом положении.

Закрыв вентиляционные отверстия, вы нарушите правильный воздушный поток, что может привести к возгоранию, поражению электрическим током или повреждению оборудования.

#### $\bigwedge$ **ВНИМАНИЕ**

#### **Не прикасайтесь к вилке мокрыми руками.**

Это может привести к поражению электрическим током.

## **ВНИМАНИЕ**

#### **Не помещайте предметы около вилки.**

Так вам будет проще вынуть вилку из розетки в случае возникновения проблем и избежать поражения электрическим током.

#### $\bigwedge$ **ВНИМАНИЕ**

#### **Время от времени проводите уборку места рядом с вилкой и вентиляционным отверстием монитора.**

Пыль, вода либо масло, попавшие в эти области, могут привести к возгоранию.

#### $\sqrt{r}$ **ВНИМАНИЕ**

#### **Перед чисткой устройства отключайте его от розетки.**

Чистка устройства, подключенного к розетке, может привести к поражению электрическим током.

#### **ВНИМАНИЕ**  $\sqrt{2}$

**Если устройство не будет использоваться в течение длительного времени, выключите электропитание устройства и выньте вилку из настенной розетки для обеспечения безопасности и экономии электроэнергии.**

## **ВНИМАНИЕ**

**Утилизируйте это изделие в соответствии с местными законами или законами страны проживания.**

#### $\bigwedge$ **ВНИМАНИЕ**

**Для пользователей на территории ЕЭП и Швейцарии: О любом серьезном происшествии с устройством необходимо сообщить Производителю и соответствующим органам власти страны-участницы, в которой находится пользователь и (или) пациент.**

## <span id="page-10-0"></span>**Примечание в отношении данного монитора**

## <span id="page-10-1"></span>**Целевое использование**

Данное изделие предназначено для отображения рентгеновских изображений с целью проведения исследований, анализа и диагностики силами квалифицированного медицинского персонала. Использование дисплея в сфере маммографии не предусмотрено.

#### **Внимание**

- Гарантия на настоящее изделие может не распространяться на способы применения, не описанные в настоящем руководстве.
- Технические характеристики, указанные в этом документе, являются действительными только при использовании кабелей питания из комплекта поставки изделия и сигнальных кабелей, рекомендованных компанией EIZO.
- С настоящим изделием можно использовать только принадлежности, изготовленные или указанные компанией EIZO.

## <span id="page-10-2"></span>**Меры предосторожности при использовании**

- Детали (например, ЖК-панель и вентилятор) могут изнашиваться при продолжительном использовании. Время от времени проверяйте их работу.
- Когда изображение на экране меняется после того, как одно и то же изображение демонстрировалось в течение длительного времени, может появиться остаточное изображение. Чтобы одно и то же изображение не оставалось на экране в течение длительного времени, используйте экранную заставку или функцию энергосбережения. После вывода на экран некоторых изображений даже в течение краткого времени возможно появление остаточного изображения. Избавиться от этого эффекта можно сменой изображения или отключением электропитания на несколько часов.
- Для стабилизации изображения на мониторе требуется несколько минут. Подождите несколько минут после включения монитора или его выхода из режима энергосбережения, прежде чем приступать к использованию.
- Если монитор работает без перерывов в течение долгого времени, могут появиться пятна или дефекты. Чтобы максимально увеличить срок службы монитора, рекомендуется время от времени выключать его.
- Задняя подсветка ЖК-панели имеет определенный срок службы. В зависимости от характера использования, например, непрерывное использование в течение длительного периода времени, срок службы подсветки может закончиться раньше, что потребует выполнить замену. Если экран становится темным или начинает мерцать, обратитесь к местному представителю EIZO.
- На экране могут быть дефектные пиксели или небольшое количество светлых точек. Это связано с характеристиками ЖК-панели и не указывает на неисправность изделия.
- Не нажимайте сильно на поверхность ЖК-панели или край рамки, поскольку это может привести к появлению такого дефекта отображения как муаровый узор. Если нажимать на поверхность панели ЖКД продолжительное время, могут ухудшиться характеристики жидкокристаллических ячеек, или панель ЖКД может быть повреждена. (Если на ЖК-панели остаются следы давления, оставьте монитор с черным или белым экраном. Следы могут исчезнуть).
- Не царапайте и не нажимайте на панель ЖКД острыми предметами, это может привести к повреждению панели ЖКД. Не протирайте панель салфетками, так как могут появиться царапины.
- Если изделие вносят в холодное помещение, если в помещении внезапно повышается температура или если изделие переносят из холодного помещения в теплое, на его внешних и внутренних поверхностях может образоваться конденсат. В таком случае включать изделие нельзя. Необходимо подождать, пока конденсат исчезнет, в противном случае он может стать причиной серьезных повреждений изделия.

## <span id="page-11-0"></span>**Использование монитора в течение длительного времени**

#### <span id="page-11-1"></span>**Контроль качества**

- Качество изображения на мониторе зависит от качества входных сигналов и может снижаться при ухудшении характеристик изделия. Выполняйте осмотр и периодические испытания на стабильность характеристик (включая проверку оттенков серого) для соответствия медицинским стандартам и нормативам с учетом области применения, а также при необходимости проводите калибровку. Программное обеспечение управления качеством монитора RadiCS дает возможность на высоком уровне контролировать качество в соответствии с медицинскими стандартами и нормативами.
- Согласно нашим измерениям, для стабилизации работы монитора необходимо около 15 минут. Подождите 15 минут или дольше после включения монитора или его выхода из режима энергосбережения, прежде чем приступать к проверкам, связанным с контролем качества, калибровкой или регулировкой экрана монитора.
- Чтобы компенсировать изменение характеристик яркости монитора при длительной работе и обеспечить стабильность вывода изображения, рекомендуется задать предложенное или более низкое значение яркости.

#### **Внимание**

• Состояние экрана монитора может неожиданно измениться вследствие ошибки при эксплуатации или неожиданного изменения настроек. После регулировки экрана монитора рекомендуется работать с устройством с заблокированными переключателями действий. За подробными сведениями о настройке обратитесь к руководству по установке (на CD-ROM).

#### <span id="page-11-2"></span>**Чистка**

- Рекомендуется регулярно очищать изделие, чтобы сохранить его внешний вид и продлить срок службы.
- Аккуратно вытрите грязь с поверхности корпуса или ЖК-панели мягкой тряпкой, смоченной небольшим количеством воды, одним из указанных ниже веществ или жидкостью ScreenCleaner (продается отдельно).

#### **Химические вещества, которые можно использовать для чистки**

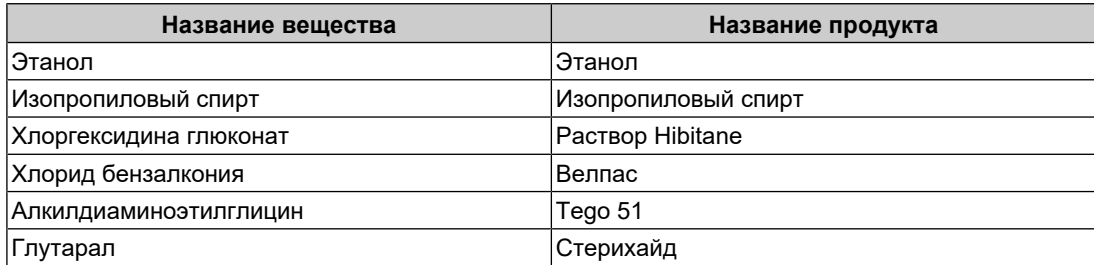

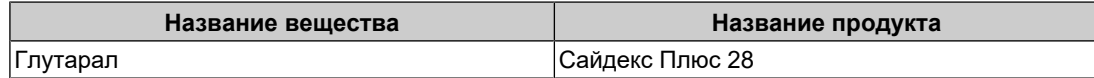

#### **Внимание**

- Не используйте химические вещества постоянно.
- Воздействие некоторых химических веществ, например, спирта или дезинфицирующего средства может привести к снижению блеска, потускнению и изменению цвета корпуса монитора или поверхности ЖК-панели, а также к ухудшению качества изображения.
- Запрещается использовать в качестве чистящих средств растворитель, технический спирт, воск или абразивные материалы, поскольку они могут повредить поверхность корпуса монитора или панели ЖКД.
- Не допускайте прямого контакта химических веществ с монитором.

## <span id="page-12-0"></span>**Комфортное использование монитора**

- При длительном использовании монитора глаза устают. Каждый час делайте 10 минутный перерыв.
- Смотрите на экран с достаточного расстояния и под надлежащим углом.

## <span id="page-12-1"></span>**Предупреждения и ответственность, связанные с кибербезопасностью**

- Обновление встроенного ПО следует выполнять через компанию EIZO Corporation или ее дистрибьюторов.
- Если компания EIZO Corporation или ее дистрибьюторы сообщают о необходимости обновления ПО, немедленно выполните обновление.

## **СОДЕРЖАНИЕ**

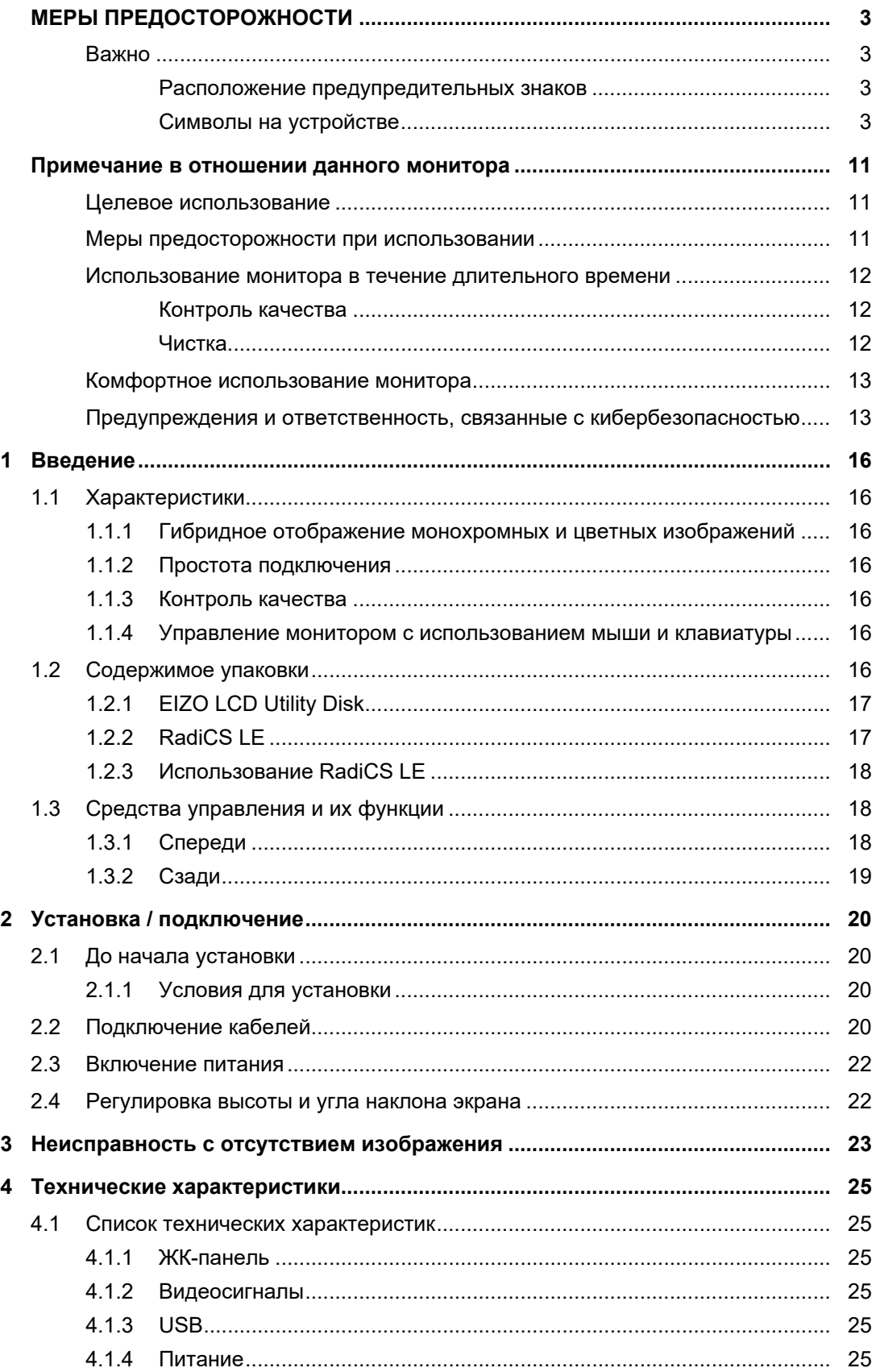

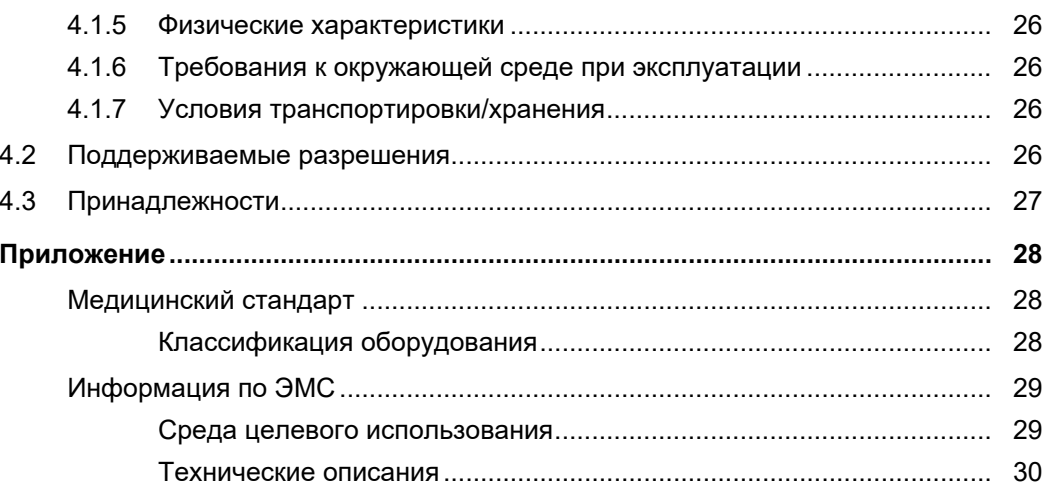

## <span id="page-15-0"></span>**1 Введение**

Спасибо за то, что выбрали цветной ЖК-монитор EIZO.

## <span id="page-15-1"></span>**1.1 Характеристики**

### **1.1.1 Гибридное отображение монохромных и цветных изображений**

<span id="page-15-2"></span>Когда включена функция «Hybrid Gamma PXL», данное изделие автоматически различает на уровне пикселей монохромные и цветные части одного изображения и отображает их соответственно в оптимальных градациях.

## **1.1.2 Простота подключения**

<span id="page-15-3"></span>В дополнение к входному разъему DisplayPort предусмотрен также выходной терминал.

![](_page_15_Figure_8.jpeg)

С выходного терминала ( $\mathbb{R}$ ) сигнал может подаваться на другой монитор.

### **1.1.3 Контроль качества**

- <span id="page-15-4"></span>• С помощью прилагающегося программного обеспечения RadiCS LE можно выполнять калибровку монитора и осуществлять управление историей.
- Программное обеспечение управления качеством монитора RadiCS дает возможность контролировать качество в соответствии с медицинскими стандартами и нормативами.

### **1.1.4 Управление монитором с использованием мыши и клавиатуры**

<span id="page-15-5"></span>С помощью программного обеспечения управления качеством RadiCS / RadiCS LE вы можете выполнять перечисленные ниже операции с монитором, используя мышь и клавиатуру:

- Переключение между режимами CAL Switch
- Переключение между входными сигналами
- Функция, назначающая части экрана любой режим CAL Switch и отображающая изображение (Point-and-Focus)
- Переход в режим энергосбережения (Backlight Saver)

## **1.2 Содержимое упаковки**

<span id="page-15-6"></span>Убедитесь, что упаковка содержит все перечисленные далее компоненты. Если какойлибо из компонентов отсутствует или поврежден, обратитесь к своему дилеру или местному представителю EIZO.

#### **Примечание**

- Рекомендуется хранить коробку и упаковочные материалы так, чтобы впоследствии их можно было использовать для перемещения или транспортировки данного изделия.
- Монитор
- Кабель питания

![](_page_16_Figure_5.jpeg)

• Цифровой сигнальный кабель (DisplayPort – DisplayPort): PP300 x 1

![](_page_16_Figure_7.jpeg)

• Кабель USB: UU300 x 1

![](_page_16_Figure_9.jpeg)

- EIZO LCD Utility Disk (CD-ROM)
- Инструкция по эксплуатации

## **1.2.1 EIZO LCD Utility Disk**

<span id="page-16-0"></span>Диск CD-ROM содержит перечисленные ниже компоненты. Процесс запуска программного обеспечения и получения доступа к файлам описаны в файле «Readme.txt».

- Файл Readme.txt
- Программное обеспечение управления качеством монитора RadiCS LE (для Windows)
- Руководство пользователя
	- Инструкция по эксплуатации для этого монитора
	- Руководство по установке монитора
	- Руководство пользователя RadiCS LE
- Габаритные размеры

## **1.2.2 RadiCS LE**

<span id="page-16-1"></span>RadiCS LE дает возможность выполнять описанные далее операции контроля качества и манипуляции с монитором. За дополнительными сведениями о программном обеспечении или процедурах настройки обратитесь к руководству пользователя RadiCS LE.

#### **Контроль качества**

- Выполнение калибровки
- Отображение результатов тестов в списке и создание отчета о тесте

#### **Операции с монитором**

- Переключение между режимами CAL Switch
- Переключение между входными сигналами
- Функция, назначающая части экрана любой режим CAL Switch и отображающая изображение (Point-and-Focus)
- Переход в режим энергосбережения (Backlight Saver)
- Функция автоматической регулировки яркости монитора в соответствии с уровнем освещенности окружающей среды при установке в режим текста (Auto Brightness Control)

#### **Внимание**

- При проведении проверки, для которой требуется калибровка или измерения, понадобится внешний датчик, продающийся отдельно, например датчик UX2.
- Спецификации RadiCS LE могут меняться без предварительного уведомления. Последнюю версию RadiCS LE можно загрузить с нашего веб-сайта: ([www.eizoglobal.com\)](https://www.eizoglobal.com)

## **1.2.3 Использование RadiCS LE**

<span id="page-17-0"></span>За сведениями по установке и использованию RadiCS LE обратитесь к руководству пользователя RadiCS LE (на CD-ROM).

При использовании RadiCS LE подключите монитор к своему компьютеру с помощью входящего в комплект поставки кабеля USB. Чтобы получить дополнительные сведения о подключении к монитору, см. [2.2 Подключение кабелей \[](#page-19-3)[}](#page-19-3) [20\].](#page-19-3)

## <span id="page-17-1"></span>**1.3 Средства управления и их функции**

## <span id="page-17-2"></span>**1.3.1 Спереди**

![](_page_17_Figure_9.jpeg)

![](_page_17_Picture_124.jpeg)

1 2

 $^{\circledR}$ 

## **1.3.2 Сзади**

<span id="page-18-0"></span>![](_page_18_Picture_179.jpeg)

## <span id="page-19-0"></span>**2 Установка / подключение**

## **2.1 До начала установки**

<span id="page-19-1"></span>Внимательно прочтите раздел [МЕРЫ ПРЕДОСТОРОЖНОСТИ \[](#page-2-0)[}](#page-2-0) [3\]](#page-2-0) и всегда соблюдайте инструкции.

Если изделие устанавливается на стол с лакированным покрытием, лак может прилипать к нижней части стойки из-за особенностей состава резины. Следует проверить поверхность стола до использования.

## **2.1.1 Условия для установки**

<span id="page-19-2"></span>При установке монитора на полке убедитесь, что по бокам, сзади и сверху от монитора достаточно места.

#### **Внимание**

• Размещайте монитор так, чтобы на экран не попадал прямой свет.

## **2.2 Подключение кабелей**

#### <span id="page-19-3"></span>**Внимание**

- Убедитесь, что у монитора, компьютера и периферийных устройств выключено питание.
- При замене текущего монитора на данное изделие см. [4.2 Поддерживаемые разрешения](#page-25-3) [\[](#page-25-3)[}](#page-25-3) [26\]](#page-25-3), чтобы перед подключением к компьютеру установить допустимые настройки разрешения и частоты вертикальной развертки для данного монитора.

#### 1. Подключите сигнальные кабели.

При подключении кабелей проверяйте форму разъемов. После подключения кабеля DVI закрепите разъем с помощью крепежных элементов.

![](_page_19_Figure_15.jpeg)

#### **Внимание**

- На мониторе есть разъемы DisplayPort двух типов: входной и выходной. При подключении монитора к компьютеру необходимо подсоединить кабель ко входному разъему.
- При подключении к нескольким ПК выполняйте переключение входного сигнала. За подробными сведениями обратитесь к руководству по установке (на CD-ROM).

#### **Примечание**

• Если кабели трудно подключить, отрегулируйте угол наклона экрана.

#### **Последовательное подключение других мониторов**

Вход сигнала для является выходом на другой монитор.

#### **Внимание**

- Сведения о том, какие мониторы и графические платы можно использовать для последовательного подключения, см. на веб-сайте компании EIZO: ([www.eizoglobal.com\)](https://www.eizoglobal.com)
- Перед подключением сигнального кабеля снимите с разъема  $\mathbb{R}$  защитный колпачок.

![](_page_20_Figure_11.jpeg)

Сигнальный кабель: PP300 Сигнальный кабель: PP300

- 2. Подключите кабель питания к розетке и разъему питания монитора. Вставьте разъем кабеля питания до упора в гнездо на мониторе.
- 3. Подключите кабель USB ко входному порту USB монитора и соответствующему выходному порту USB на компьютере.

Кабель необходимо подключить для использования RadiCS / RadiCS LE или для подключения устройства USB (периферийного устройства с подключением с помощью USB) к монитору.

![](_page_20_Figure_17.jpeg)

## **2.3 Включение питания**

<span id="page-21-0"></span>1. Включите питание монитора кнопкой  $\bigcup$ . Индикатор питания монитора загорится зеленым. Если индикатор питания не загорается, см. [3 Неисправность с отсутствием](#page-22-0) [изображения \[](#page-22-0)[}](#page-22-0) [23\]](#page-22-0).

#### **Примечание**

• При касании любого переключателя действий, кроме  $\binom{l}{r}$ , при отключенном питании монитора начинает мигать  $\bigcup$ , указывая местоположение кнопки питания.

#### 2. Включите компьютер.

На экране появится изображение.

Если изображение не появляется, см. дополнительные указания в разделе [3](#page-22-0) [Неисправность с отсутствием изображения \[](#page-22-0)[}](#page-22-0) [23\].](#page-22-0)

#### **Внимание**

- В зависимости от настроек компьютера изображение может выводиться некорректно или иметь неправильный масштаб. При необходимости проверьте настройки компьютера.
- Для максимального энергосбережения рекомендуется выключать кнопку питания. Когда монитор не используется, можно полностью выключить питание, отключив монитор от электрической сети, например, вынув вилку из розетки.

#### **Примечание**

- Для максимального продления срока службы монитора путем предотвращения деградации яркости и для снижения потребляемой мощности следуйте приведенным указаниям:
	- Используйте функцию энергосбережения компьютера или монитора.
	- По окончании работы выключайте монитор.

## **2.4 Регулировка высоты и угла наклона экрана**

<span id="page-21-1"></span>Удерживая монитор обеими руками за левый и правый или верхний и нижний края, отрегулируйте высоту, наклон (по вертикали) и поворот экрана, чтобы найти удобное для работы положение.

![](_page_21_Figure_17.jpeg)

#### **Внимание**

- После завершения настройки проверьте, правильно ли подключены кабели.
- После регулировки высоты и угла наклона пропустите кабели через держатель кабеля.

## <span id="page-22-0"></span>**3 Неисправность с отсутствием изображения**

## **Индикатор питания не горит**

- Проверьте подключение кабеля питания.
- Включите выключатель основного питания.
- Прикоснитесь к переключателю  $(\cdot)$ .
- Выключите, а затем снова включите основное питание.

## **Индикатор питания горит: зеленый**

- В меню настроек увеличьте значение параметра «Brightness», «Contrast» или «Gain». За подробными сведениями обратитесь к руководству по установке (на CD-ROM).
- Выключите, а затем снова включите основное питание.

## **Индикатор питания горит: оранжевый**

- Переключите входной сигнал. За подробными сведениями обратитесь к руководству по установке (на CD-ROM).
- Выполните какую-либо операцию с мышью или клавиатурой.
- Проверьте, включен ли компьютер.
- Проверьте правильность подключения сигнального кабеля. Подключите сигнальный кабель к разъему для соответствующего входного сигнала. Подключите сигнальный кабель к **Р** при выводе сигнала с разъема DisplayPort. При настройке последовательного подключения <sup>•</sup> используется в качестве выхода.
- Выключите, а затем снова включите основное питание.

## **Индикатор выключателя питания мигает: оранжевый, зеленый**

• Выполните подключение с использованием сигнальных кабелей, указанных компанией EIZO. Выключите, а затем снова включите основное питание.

## **На экране появляется сообщение «No Signal»**

### Пример:

![](_page_22_Figure_20.jpeg)

- Сообщение, показанное выше, может появляться, поскольку некоторые компьютеры не сразу выводят сигналы после включения.
- Проверьте, включен ли компьютер.
- Проверьте правильность подключения сигнального кабеля. Подключите сигнальный кабель к разъему для соответствующего входного сигнала. Подключите сигнальный кабель к **Р** при выводе сигнала с разъема DisplayPort. При настройке последовательного подключения Р используется в качестве выхода.
- Переключите входной сигнал. За подробными сведениями обратитесь к руководству по установке (на CD-ROM).
- Выключите, а затем снова включите основное питание.

## **На экране появляется сообщение «Signal Error»**

Пример:

![](_page_23_Picture_5.jpeg)

- Убедитесь, что компьютер сконфигурирован в соответствии с требованиями к разрешению и частоте вертикальной развертки монитора (см. [4.2](#page-25-3) [Поддерживаемые разрешения \[](#page-25-3)[}](#page-25-3) [26\]\)](#page-25-3).
- Перезагрузите компьютер.
- Выберите требуемую настройку, используя служебную программу графической платы. Более подробная информация содержится в руководстве пользователя графической платы.

## <span id="page-24-0"></span>**4 Технические характеристики**

## <span id="page-24-1"></span>**4.1 Список технических характеристик**

## **4.1.1 ЖК-панель**

<span id="page-24-2"></span>![](_page_24_Picture_227.jpeg)

## **4.1.2 Видеосигналы**

<span id="page-24-3"></span>![](_page_24_Picture_228.jpeg)

 $*1$  Поддерживаемая частота вертикальной развертки отличается в зависимости от разрешения. Более подробную информацию см. в разделе [4.2 Поддерживаемые](#page-25-3) [разрешения \[](#page-25-3)[}](#page-25-3) [26\].](#page-25-3)

## **4.1.3 USB**

<span id="page-24-4"></span>![](_page_24_Picture_229.jpeg)

## **4.1.4 Питание**

<span id="page-24-5"></span>![](_page_24_Picture_230.jpeg)

- $^{\ast}1$   $\,$  Если при использовании функции DisplayPort import не подключен входной порт USB, «DP Power Save»: «On», «DisplayPort»: «Version 1.1», внешняя нагрузка не подключена
- \*2 Когда входной порт USB не подключен, «DP Power Save»: «On», «DisplayPort»: «Version 1.1», внешняя нагрузка не подключена

## **4.1.5 Физические характеристики**

<span id="page-25-0"></span>![](_page_25_Picture_271.jpeg)

## **4.1.6 Требования к окружающей среде при эксплуатации**

<span id="page-25-1"></span>![](_page_25_Picture_272.jpeg)

## **4.1.7 Условия транспортировки/хранения**

<span id="page-25-2"></span>![](_page_25_Picture_273.jpeg)

## **4.2 Поддерживаемые разрешения**

<span id="page-25-3"></span>Монитор поддерживает следующие разрешения:

✓: поддерживается

![](_page_25_Picture_274.jpeg)

\*1 Рекомендованное разрешение

## **4.3 Принадлежности**

<span id="page-26-0"></span>Описанные ниже принадлежности приобретаются отдельно.

За актуальными сведениями о дополнительных принадлежностях и новых версиях совместимых графических адаптеров обратитесь к нашему веб-сайту.

([www.eizoglobal.com](https://www.eizoglobal.com))

![](_page_26_Picture_82.jpeg)

## <span id="page-27-0"></span>**Приложение**

## <span id="page-27-1"></span>**Медицинский стандарт**

- Система должна соответствовать стандарту IEC60601-1-1.
- Оборудование, на которое подается питание, может излучать электромагнитные волны, которые могут создавать помехи, ограничивать возможности или приводить к неисправности монитора. Установите оборудование в контролируемой среде, где исключены подобные явления.

#### <span id="page-27-2"></span>**Классификация оборудования**

- Тип защиты от поражения электрическим током: класс I
- Класс ЭМС: IEC60601-1-2, группа 1 класс B
- Классификация медицинского прибора (ЕС): класс I
- Режим работы: непрерывный
- Класс IP: IPX0

## <span id="page-28-0"></span>**Информация по ЭМС**

Характеристики устройств серии RadiForce позволяют корректно отображать медицинские изображения.

#### <span id="page-28-1"></span>**Среда целевого использования**

Устройства серии RadiForce предназначены для использования в следующих условиях

• В учреждениях здравоохранения, например в клиниках или больницах

Серия RadiForce не подходит для применения в следующих условиях:

- Для оказания медицинской помощи на дому
- Вблизи высокочастотного хирургического оборудования, например электрохирургических ножей
- Вблизи коротковолнового терапевтического оборудования
- В экранированном кабинете, где расположены системы медицинского оборудования для МРТ
- В специальных условиях экранирования
- В автомобилях, включая машины скорой помощи
- В других специальных условиях

### **ПРЕДУПРЕЖДЕНИЕ**

• При установке устройства серии RadiForce необходимо соблюдать особые меры предосторожности, касающиеся ЭМС. При установке и эксплуатации данного изделия необходимо тщательно изучить информацию по ЭМС и раздел «МЕРЫ ПРЕДОСТОРОЖНОСТИ» в этом документе, а также соблюдать приведенные далее инструкции.

### **ПРЕДУПРЕЖДЕНИЕ**

• Устройства серии RadiForce не следует устанавливать рядом с другим оборудованием или на нем. В случае необходимости такой установки следует понаблюдать за оборудованием или системой и убедиться, что в этих условиях устройства работают должным образом.

## **ПРЕДУПРЕЖДЕНИЕ**

• При использовании переносного оборудования радиосвязи держите его на расстоянии не менее 30 см (12 дюймов) от каких-либо деталей устройства серии RadiForce, включая кабели. В противном случае возможно ухудшение характеристик данного оборудования.

## **ПРЕДУПРЕЖДЕНИЕ**

• Подключая дополнительное оборудование к сигнальным входам или выходам при настройке медицинской системы, пользователь отвечает за соответствие системы требованиям стандарта IEC60601-1-2.

## **ПРЕДУПРЕЖДЕНИЕ**

• При использовании устройств серии RadiForce не касайтесь входных и выходных сигнальных разъемов. Это может повлиять на выводимое изображение.

• Применяйте только кабели, прилагаемые к данному устройству или рекомендованные компанией EIZO.

Использование иных кабелей, кроме рекомендованных компанией EIZO с учетом данного оборудования, может привести к повышению уровня электромагнитного излучения или ухудшению помехоустойчивости и неправильному функционированию данного оборудования.

![](_page_29_Picture_264.jpeg)

#### <span id="page-29-0"></span>**Технические описания**

#### **Электромагнитное излучение**

Устройства серии RadiForce предназначены для использования в электромагнитных средах со следующими спецификациями.

Заказчик или пользователь устройства серии RadiForce должен обеспечить его эксплуатацию в такой среде.

![](_page_29_Picture_265.jpeg)

#### **Устойчивость к электромагнитным помехам**

Устройства серии RadiForce испытаны на соответствие указанным ниже уровням переносимости помех (C) согласно требованиям испытаний (T) для профессионального оборудования в среде здравоохранения, установленным стандартом IEC60601-1-2.

Заказчик или пользователь устройства серии RadiForce должен обеспечить его эксплуатацию в такой среде.

![](_page_30_Picture_409.jpeg)

![](_page_31_Picture_259.jpeg)

#### **Примечание**

- $U_T$  напряжение сети переменного тока до установки уровня испытаний.
- При 80 МГц и 800 МГц применяется более высокий диапазон частот.
- Данные указания относительно возмущений в проводниках, индуцируемых радиочастотными полями, или излучаемых радиочастотных полей, могут применяться не во всех ситуациях. На распространение электромагнитного поля оказывает влияние поглощение и отражение волн зданиями, предметами и людьми.
- \*1 Диапазоны ISM (промышленность, наука, медицина) между 150 кГц и 80 МГц: от 6,765 МГц до 6,795 МГц, от 13,553 МГц до 13,567 МГц, от 26,957 МГц до 27,283 МГц и от 40,66 МГц до 40,70 МГц.
- $*2$  Напряженность поля, создаваемого постоянно установленными передатчиками, такими как базы радиотелефонов (сотовых/беспроводных) и подвижные радиостанции, радиолюбительская связь, радиовещание в диапазонах AM и FM, нельзя с точностью определить теоретически. Чтобы оценить условия электромагнитной среды, создаваемой постоянно установленными передатчиками, нужно провести электромагнитное обследование объекта. Если измеренная напряженность поля в месте эксплуатации устройства серии RadiForce превышает уровень соответствия, установленный для радиочастот, за работой этого устройства требуется провести наблюдение, чтобы убедиться в отсутствии отклонений. В случае наличия отклонений в работе могут потребоваться дополнительные меры, например смена места расположения или направления антенны устройства серии RadiForce.
- $*3$  В частотном диапазоне от 150 кГц до 80 МГц напряженность поля должна быть не более 3 В/м.

#### **Рекомендуемый пространственный разнос между переносным или мобильным оборудованием радиосвязи и устройствами серии RadiForce**

Устройства серии RadiForce предназначены для использования в электромагнитной среде, где происходит контроль искажения радиочастот. Заказчик или пользователь устройства серии RadiForce может предотвратить возникновение электромагнитных помех за счет сохранения минимального расстояния (30 см) между переносным или мобильным оборудованием радиосвязи (приемниками и передатчиками) и устройством серии RadiForce. Устройства серии RadiForce испытаны на соответствие указанным ниже уровням переносимости помех (C) согласно требованиям испытаний на устойчивость к электромагнитным полям ближней зоны (T) для следующих служб радиочастотной связи.

![](_page_33_Picture_357.jpeg)

 $^{\ast}$ 1 Для некоторых служб приведены только частоты передачи для канала передачи в восходящем направлении.

 $*2$  Модуляция носителя с использованием прямоугольного синусоидального сигнала с коэффициентом заполнения 50 %.

 $*3$  Уровни испытаний рассчитывались при максимальной мощности и пространственном разделении в 30 см.

Заказчик или пользователь устройства серии RadiForce может предотвратить возникновение электромагнитных помех, вызываемых магнитными полями ближней зоны, за счет сохранения минимального расстояния (15 см) между передатчиками радиосигналов и устройством серии RadiForce. Устройства серии RadiForce испытаны на соответствие указанным ниже уровням переносимости помех (C) согласно требованиям испытаний на устойчивость к магнитным полям ближней зоны (T).

![](_page_34_Picture_240.jpeg)

 $^{\ast}1$  Модуляция носителя с использованием прямоугольного синусоидального сигнала с коэффициентом заполнения 50 %.

Для прочего переносного или мобильного оборудования радиосвязи (приемников и передатчиков) минимальное расстояние между таким оборудованием и устройством серии RadiForce выбирается согласно приведенным ниже рекомендациям в соответствии с максимальной выходной мощностью коммуникационного оборудования.

![](_page_34_Picture_241.jpeg)

Для передатчиков с установленной максимальной выходной мощностью, не указанной выше, рекомендованный пространственный разнос «d» в метрах (м) можно определить по формуле, применимой к частоте передатчика, где «P» максимальная выходная мощность передатчика в ваттах (Вт) согласно документации изготовителя передатчика.

#### **Примечание**

- При 80 МГц и 800 МГц необходимо применить пространственный разнос для более высокого частотного диапазона.
- Данные указания относительно возмущений в проводниках, индуцируемых радиочастотными полями, или излучаемых радиочастотных полей, могут применяться не во всех ситуациях. На распространение электромагнитного поля оказывает влияние поглощение и отражение волн зданиями, предметами и людьми.

![](_page_35_Picture_0.jpeg)

## **EIZO** Corporation

153 Shimokashiwano, Hakusan, Ishikawa 924-8566 Japan

**EIZO GmbH** EC REP Carl-Benz-Straße 3, 76761 Rülzheim, Germany

艺卓显像技术(苏州)有限公司 中国苏州市苏州工业园区展业路8号中新科技工业坊5B

EIZO Limited UK Responsible Person

1 Queens Square, Ascot Business Park, Lyndhurst Road, Ascot, Berkshire, SL5 9FE, UK

**EIZO AG** 

CH REP Moosacherstrasse 6, Au, CH-8820 Wädenswil, Switzerland

[www.eizoglobal.com](https://www.eizoglobal.com)

Copyright © 2022 - 2023 EIZO Corporation. All rights reserved. 3rd Edition – September 29th, 2023

![](_page_35_Picture_11.jpeg)

00N0N305C6<br>IFU-MX243W